## **Quick Start Guide for mDMS Sensors**

- Connect the Y cable to the sensor.
- 2. Connect the AC/DC power adaptor to the Y cable
- 3. Connect the RS232 line to your PC.
- 4. Turn on AC power.
- 5. Load Philtec's DMS Control Software into your PC\*
- 6. Open the DMS Control Software
- 7. At Single Channel Tab, Select the com port to be used
- 8. Click 'Open Com Port'
- 9. Click on Configuration Tab to set up the sensor controls

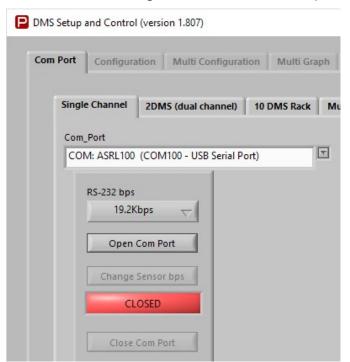

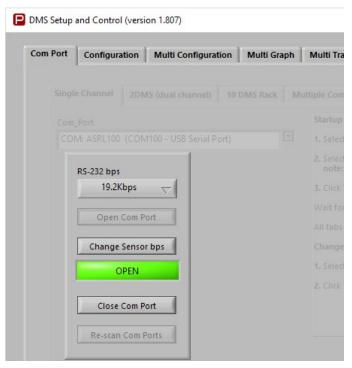

## **SOFTWARE & FIRMWARE DOWNLOADS**

\*DMS sensors can be updated remotely at any PC. The most current versions of control software and firmware are posted at <a href="http://www.philtec.com/downloadssupport/firmware.html">http://www.philtec.com/downloadssupport/firmware.html</a>

## **PROCEDURE**

Download the software and firmware update programs to your local hard drive. Locate the .exe file and execute the program. Follow the on-screen instructions.

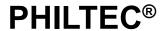

www.philtec.com

## **SETUP & CONFIGURATION**

- **1.** *Temperature: The factory preset is 35°C.* Use the slide controls to set the temperature of the electronics. Allow the unit to reach steady state temperature prior to making any measurements. This can take 10 15 minutes. Raise the SET POINT ~3° higher than the unheated steady state temperature.
- **2.** Calibration Select: choose the Mirror calibration data table for smooth polished targets. Choose the Diffuse calibration data table for all other targets.
- 3. Average Filter: select 2 averages for highest sensor speed. select 4056 averages for best resolution.
- 4. **Optical Power :.. read Receive Power.** The factory preset is with 20% transmit power. Move the sensor thru its operating range and note the highest Receive Power. Adjust the Transmit Power so that the receive power PEAK VALUE is a good signal but does not exceed 95%. The sensor will function normally with 1% or better receive signal power.

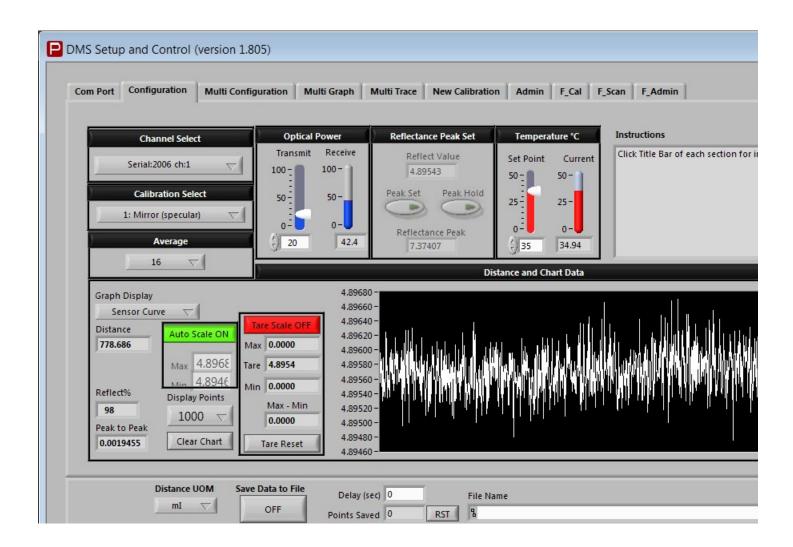